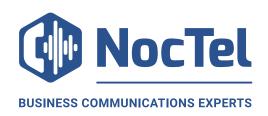

NocTel Communications, Inc. 3242 NE 3<sup>rd</sup> Ave #230 Camas, WA 98607 +1.503.764.4300 noctel.com

## **Bulk Extension Import Field Definitions for NocTel Go**

**FIELD\_NAME** – required/optional - Description of field.

**ext\_num** – required - The desired extension number that matches the extension length in your general account preferences. Typically 3 or 4 digits. Be mindful not to conflict with your existing PBX extensions if you plan to allow dialing between an existing phone system and NocTel. If you need help with your dialplan design, please ask NocTel support.

**ext\_name** – required - The extension (user's) name or desired extension description. The full name is recommended.

**caller\_id** – optional - The desired caller ID phone number in the 10-digit format 5035551234. This number must exist in the NocTel account. Contact NocTel Support if you need to add existing phone numbers to use as your Caller ID.

**twin\_parent** – optional - If you want it linked or "twinned" to an existing physical handset, enter the extension number. Must be a valid Polycom extension.

**enable\_vm –** optional - Should voicemail be enabled on the extension? This will be ignored if twin\_parent is used, as the same parent extension's voicemail will appear on both the physical handset and Go extension.

Y – Yes, only send an https web link to voicemails.

A – Yes, and attach the mp3 file to the email.

N (or Blank) – Voicemail not enabled. Extension will just ring.

**vm\_email** – optional - Enter the user's email address. adding the user's email address will allow the user to receive emailed copies of voicemails that are left. Leave blank if no voicemail or you don't want this feature.

**qr\_email** – optional - If you'd like the QR code to be delivered with a generic message to an email address, put the email address in this field. If a Y is entered, the vm\_email will be used.

Extension numbers that conflict with existing extensions in the NocTel account will cause the import to be rejected.

When completed, send the CSV file to <a href="mailto:support@noctel.com">support@noctel.com</a> along with your NocTel account number and it will be checked for completeness, processed and added to your account.